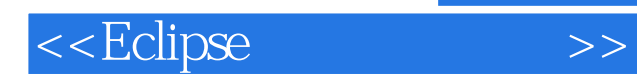

 $,$  tushu007.com

 $<<$ Eclipse  $>>$ 

- 13 ISBN 9787302155683
- 10 ISBN 7302155682

出版时间:2007-7

页数:534

PDF

更多资源请访问:http://www.tushu007.com

## , tushu007.com <<Eclipse  $\begin{array}{ll}\n\text{Eclipse 3} & 2 \\
\text{PI} & \text{RCP} \\
\text{Form} & \text{ActiveX}\n\end{array}$ API<sup>1</sup> RCP Form ActiveX JFace Eclipse Eclipse  $32$  $-5$ : Eclipse Eclipse Eclipse Eclipse Reduced Assembly Eclipse SWT JFaee SWT JFace Eclipse ;RCP开发篇给出了一个基于数据库开发和面向对象分析设计的完整RCP项目实例;Web开发篇 以Tomcat+Lomboz+Struts+。 Hibernate为开发环境,详述了其下载、安装、配置和开发的全过程。

SWT/JFace RCP RCP Web Eclipse

Eclipse

## <<Eclipse >>

第1篇 起步篇第1章 Eclipse简介 2631.1 Eclipse的历史 2631.2 Eclipse的体系结构 2631.3 API: SWT/JFace 2641.4 IDE 2651.5 2661.6 2661.7 Eclipse 2661.2 2661.7 Eclipse 装Eclipse及其插件 2682.1 安装JDK 2682.1.1 下载JDK 2682.1.2 安装JDK 2682.1.3 检 2692.2 Eclipse 2692.3 Eclipse 2712.3.1 2712.3.2 2722.4 2722.4 XMLBuddy 2732.5 URL Log4E 274 3 Eclipse 2763.1 Eclipse 2763.2 建Java项目和类,并运行 2773.2.1 创建Java项目 2783.2.2 创建类 2793.2.3 运行 2803.3 2813.31 2813.32 2813.3.2 2813.4  $2843.4.1$   $2843.4.2$   $2853.4.3$   $2863.5$  $2883.51$   $2883.5.2$   $2883.5.3$   $2903.5.4$  $29136$   $292361$   $292362$   $293363$ 2943.6.4 DK 2943.6.5 Eclipse 2953.7 2973.7.1 务标记的设定 2973.7.2 过滤任务标记 2983.8 调试器的使用 2993.9 常用快捷键 301 4 Eclipse CVS 3024.1 CVS 3024.2 CVS 3024.2.1 CVSNT 3024.2.2 CVS 3034.2.3 Windows CVS 3034.3 CVS 3044.3.1 Eclipse CVS 3044.3.2 到CVS服务器 3054.3.3 导入CVS服务器上的项目 3064.4 文件的落实与更新 3074.4.1  $CVS$   $VSS$   $3074.4.2$   $3074.4.3$   $3084.4.4$  $CVS$  3094.5 3104.5.1 CVS  $3104.52$   $3104.7$  BUG  $3114.71$  1.0  $3114.7.2$  1.0  $3114.7.3$  BUG 312 5 Eclipse JUnit 3135.1 TDD 3135.2 JUnit 316 2 SWT/JFace 6 SWT 3196.1 SWT 3196.2 SWT 3206.3 SWT 的HelloWorld 3216.3.1 创建插件项目 3216.3.2 创建HelloWorld程序 3216.3.3 运 行HelloWorld 3226.3.4 HelloWorld更进一步 3236.3.5 SWT程序的界面结构 3236.4 SWT  $3246.4.1$   $3246.4.2$   $3256.4.3$  $3256.4.4$   $3266.4.5$   $3266.5$   $3266.6$  $3286.6.1$  SelectionListener  $3286.6.2$ 器KeyListener 3296.6.3 焦点事件监听器FocusListener 3296.6.4 鼠标事件监听器MouseListener 3296.6.5 DisposeListener 3306.6.6 3306.6.7 3306.6.7 Listener 330 7 Visual Editor 3317.1 Visual Editor 3317.2 Visual Editor 332第8章 SWT常用组件 3348.1 按钮、复选框、单选框(Button类) 3348.1.1 一 个Button类的实例 3348.1.2 Button类的式样表 3358.1.3 使用事件参数SelectionEvent 3368.2  $3378.3$  Label  $3398.31$  Label  $3398.3.2$  Label 3398.4 Text 3408.4.1 Text 3408.4.2 Text 3418.4.3 2418.4.4 3418.4.4 3428.5 Combo 3428.5.1 Combo 3428.5.2 Combo 3438.5.3 3448.6 List 3448.6.1 List 3448.6.2 List 8.5 345 9 3479.1 Composite 3479.1.1 Composite 3479.1.2 Composite的用法 3479.1.3 Composite的常用方法 3489.2 分组框(Group类) 3489.3 TabFolder TabItem 3489.4 SashForm 3509.5 ScrolledComposite 3519.6 Shell 3529.6.1 Shell 3529.6.2 使窗口屏幕居中 3539.6.3 两个Shell窗口的互动 3539.6.4 另一种窗口 (ApplicationWindow) 354 10 35610.1 35610.2

## <<Eclipse

RillLayout 35710.3 RowLayout 35810.3.1 RowLayout 35810.3.2<br>RowData 35910.4 GridLayout 36010.4.1 GridLayout 使用RowData控制组件外观 35910.4 网格式(GridLayout类) 36010.4.1 使用GridLayout 36010.4.5 使用GridData进行复杂布局 36110.5 堆栈式(StackLayout类) 36410.6 表格式 (FormLayout类) 36510.6.1 使用marginWidth、marginHeight设置边距 36510.6.2 使 FormData 36610.6.3 FormAttachment 36610.7 368 11 他SWT组件 37411.1 工具栏(ToolBar类、ToolItem类、ViewForm类) 37411.2 动态工具栏 (CoolBar类、CoolItem类) 37511.3 菜单(Menu类,MenuItem类) 37811.4 滑动条(Slider )、刻度条(Scale)、进度条(ProgressBar) 38011.5 画布(Canvas类) 38111.6 表格 (Table 38311.7 Tree 38411.8 Browser 38611.9 统托盘(Tray类) 38711.10 SWT组件的扩展 38911.10.1 Label的扩展(CLabel类) 38911.10.2 Text StyledText 389 12 39112.1 (Image 39112.2 Image 39312.2.1 39412.2.2 \ 39412.2.2 \ 39412.2.2 \ 39412.2.2 \ 39412.2.2 \ 39412.2.2 \ 39412.2.2 \ 39412.2 \ 39412.2 \ 39412.2 \ 39412.2 \ 39412.2 \ 39412.2 \ 39412.2 \ 39412.2 \ 39412.2 \ 39412.2 \ 39412.2 الله 39412.3 [mageDescriptor 39412.3.1] MageDescriptor createFromFile 39512.3.2 createFromURL 39512.3.3 ImageDescriptor 39512.4 ImageRegistry 39512.5 Color Font 396 13 SWT 39813.1 SWT 39813.2 SWT 39913.3 11.4 404134 404135 GIF 408 14<br>41214.1 41214.2 41314.2.1 (TableViewer 41214.1 41214.2  $4131422$   $4131423$   $4141424$ 示数据 41614.3 响应鼠标双击事件 41914.4 给表格加上右键菜单(Action类、ActionGroup类 MenuManager 42014.4.1 Action ActionGroup MenuManager 42014.4.2 Action ActionGroup 42014.4.3 ActionGroup MenuManager 42114.5 的排序(ViewerSorter类) 42214.5.1 编写排序器ViewerSorter 42214.5.2 为表格列添加事件监 42414.6 ToolBarManager 42414.6.1 Action  $\begin{tabular}{l l l l} \bf 42414.6 & \bf 142514.62 & \bf 142514.62 & \bf 242514.62 & \bf 242514.62 & \bf 242514.62 & \bf 242514.62 & \bf 242514.62 & \bf 242514.62 & \bf 242514.62 & \bf 242514.62 & \bf 242514.62 & \bf 242514.62 & \bf 242514.62 & \bf 242514.62 & \bf 242514.62 & \bf$ 42814.7.1 42814.7.2 MyActionGroup 42814.8 CellEditor ICellModifier 43114.8 1 CellEditor ICellModifier 43114.8.1 CellEditor 43114.8.2 ICellModifier 43214.9 43414.9.1 43414.9.1 43414.9.2 43414.9.3 43514.9.4 TableItem 435 15 TreeViewer ListViewer 43615.1 43615.2 43615.2.1 43615.2.1 43615.2.2 43615.2.1 43615.2.2 43615.2.2 43615.2.2 43615.2.2  $\frac{438153}{205500}$ 43715.2.3  $\overline{43815.3}$ 43815.3.1 43915.3.2 43915.3.2 43915.3.3 现ILabelProvider接口) 44015.3.4 内容器(实现ITreeContentProvider接口) 44115.4 给树加上  $44315.5$   $44715.6$ 44815.7 44915.6 45115.6.1 ListViewer 45115.6.2 ListViewer 45215.6.3 ListViewer 452 16 45416.1 对话框(Dialog类) 45416.1.1 对话框简介 45416.1.2 信息提示框(MessageDialog 45416.1.3 http://dialog.edu/InputDialog.cdu/InputDialog.cdu/InputDialog/InputDialog 45716.1.5 45916.1.6 45916.1.6 46116.1.7 存对话框的值(IDialogSettings类) 46316.1.8 带提示栏的对话框(TitleAreaDialog类) 46516.2 向导式对话框(WizardDialog类) 46616.2.1 向导式对话框简介 46616.2.2 向导式对话框实 1.5<br>IDialogSettings 46316.1.8<br>WizardDialog 46616.2.1<br>46616.2.2<br>ProgressMonitorDialog 47016.3.1 47016.32 47416.35 47116.3.3 47616.4 47216.34 47416.35 GIF 47616.4  $4716.41$ 信息提示框(MessageBox类) 47716.4.2 颜色选择对话框(ColorDialog类) 47816.4.3 字体选  $F$ ontDialog 47916.4.4 PrintDialog 47916.4.5

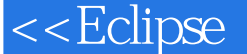

话框(DirectoryDialog类) 48016.4.6 文件选择对话框(FileDialog类) 480第17章 Form的使 用 48217.1 Form概述 48217.2 Form的HelloWorld 48317.3 在Form中使用SWT组件 48417.4 Form 48517.4.1 TableWrapLayout 48517.4.2 ColumnLayout 48617.5 Form的专用组件 48717.5.1 超链接(Hyperlink类) 48717.5.2 带图像的超链接 ImageHyperlink 48817.5.3 ExpandableComposite 48817.5.4 (Section 48917.5.5 FormText 49017.5.6 Form 49117.5.7 Form ScrolledForm 49217.5.8 (createCompositeSeparator方法) 49217.5.9 堆栈式面板(ScrolledPageBook类) 493第18章 49418.1 AWT/SWING 49418.2 (Drag and Drop) 49418.3 ActiveX 49818.3.1 SWT Word 49818.3.2 OLE 49818.3.3 ActiveX 49918.3.4 Flash 50018.4 (JFace data binding framework  $50218.41$  50218.4.2 50418.4.3 BindSpec 50518.4.4 TableViewer 50818.4.5 Combo绑定和联动 510第3篇 插件开发篇第19章 Eclipse插件开发起步 51219.1 Eclipse插件 51219.1.1 51219.1.2 Eclipse 51219.1.2  $51219.2$ HelloWorld 51319.2.1 51319.2.2 51319.3 HelloWorld 插件 51419.3.1 Activator.java 51419.3.2 SampleAction.java 51519.3.3 plugin.xml 51519.3.4 MANIFEST.MF 51719.3.5 build.properties 51819.4 HelloWorld  $51819.41$   $51819.4.2$   $51919.4.3$  "  $52019.4.4$  $520\quad20$   $52220.1$  perspectives 52220.1.1 plugin.xml 52220.1.2 52320.1.3 52320.1.4 52320.2 52320.2.1 plugin.xml  $52320.2.2$   $52520.2.3$  SamplePerspective 52520.2.4 52620.3 52620.3 52620.3.1 52620.3.2  $52820.4$   $53120.4.1$   $\wedge$   $53100$ . $\wedge$   $53120.4.2$ View1 53220.5 editors 53320.5.1 plugin.xml the 53320.5.2 to 53420.5.3 IEditorInput 53520.5.4 53620.5.5 53720.6 53720.6 53820.6.1 EditorPart 53820.6.2 53820.6.3 53820.6.3 53920.7 (preferencePages) 54020.7.1 修改plugin.xml文件,设置首选项的扩展点 54120.7.2 建立首选  $54120.7.3$   $54420.7.4$   $54420.8$  toc 54520.8.1 plugin.xml 54520.8.2 toc 54620.8.3 54720.8.4 54720.8.4 54720.8.5 54820.9 助(contexts) 54820.9.1 在plugin.xml中设置扩展点 54820.9.2 编写配置文件mycontexts.xml 54920.9.3 HTML 54920.9.4 54920.9.4 54920.9.5 54920.9.5 550 21 Eclipse 55121.1 55121.2 " 段项目" 55121.3 类程序的国际化 55221.3.1 国际化前的准备工作 55221.3.2 创建Message 类 55321.3.3 创建\*.properties资源文件 55421.3.4 修改myplugin项目的程序 55621.3.5 运 行插件,测试国际化 55621.3.6 实践建议 55721.4 plugin.xml的国际化 55821.4.1 创 建plugin.xml的资源文件 55821.4.2 修改plugin.xml文件 55821.4.3 运行插件,测试plugin.xml的 国际化 55821.5 其他XML文件的国际化 55921.5.1 在myplugin.nl1项目创建国际化所需的目录 结构 55921.5.2 修改各语言的XML文档 55921.6 使用"外部化字符串"向导 56021.6.1 运 " " 56021.6.2 561 22 POI Excel 56222.1 POI 56222.1.1 POI 56222.1.2 POI 56222.2  $\emph{Excel}$   $\emph{56422.2.1}$   $\emph{Excel}$   $\emph{56422.2.2}$   $\emph{Excel}$ 56422.2.3 56522.3 56522.3 56622.3.1 56622.3.2 56722.3.3 56822.34 56822.3.5

and tushu007.com

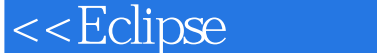

 $56922.4$   $56922.4.1$ 57022.4.3 Excel 57122.4.4 57122.4.4 57222.4.5 Excel 572第23章 项目的打包与发行 57323.1 应用程序项目的打包与发行 57323.1.1 简介 57323.1.2 57323.1.3 JAR 57623.1.4 Fat Jar  $57723.1.5$  RE  $57823.1.6$  EXE 57823.1.7 57923.2 57923.2 58023.2.1 58023.2.2  $58023.23$  58123.3 Ant 58123.3.1  $58223.32$  Ant  $58223.33$  Ant  $58223.34$  Ant 58423.3.5 Ant 587 4 RCP 24 RCP 58824.1 RCP V001 58824.2 RCP 58924.2.1 plugin.xml: 59024.2.2 Application类:入口类 59024.2.3 ApplicationWorkbenchAdvisor类:确定透视图 59124.2.4 ApplicationWorkbenchWindowAdvisor $\hskip 2.5mm 59124.25$  ApplicationActionBarAdvisor  $59224.3$   $V002$   $59324.31$  $59324.32$  Action  $59324.3.3$  Activator  $59524.4$  V003 59524.5 重构和项目调整 59624.3.1 重构(V004) 59624.3.2 项目调整(V005) 597 第25章 建立MySQL数据库环境(V006) 59825.1 下载MySQL等软件包 59825.1.1 下 MySQL 59825.1.2 DBC 59825.1.3 GUI Tools 59925.2 MySQL 59925.3 RCP 60125.3.1 DBC 60125.3.2  $60225.33$  60425.4 Java 60525.4.1 60625.4.2 SMS 607 26 607 26 607 26  $60926.2$  61026.3  $61026.3$ 81326.3.2 Course SchoolClass Grade 61526.3.3 StudentScore Exam 61726.3.4 61826.4 61826.4.1 61926.4.2 SQL 62026.4.3 MySQL Query Browser SQL 62226.5 622 27 62527.1  $V008$  62527.2  $V009$  62727.3  $V010$  630  $28$  63428.1 63428.2 V011 63528.3 V011 64028.4 V011 64028.4  $64528.4.1$   $64528.4.2$   $646.29$  "  $64829.1$   $64829.2$   $V013$   $64829.3$  $V014$   $66029.4$   $V015$   $66129.5$ (V016) 67429.6 让编辑器实现登录退出监听(V017) 679第30章 "搜索视图"的实现(V018 ) 68230.1 前 言 68230.2 单击结点打开视图 68230.3 实现搜索视图SearchView 68330.4 实现"成绩管理"编辑器 687第31章 让软件更友好 69231.1 首选项的实现(V019) 69231.1.1 RCP 69231.1.2 69231.1.2 69331.1.3  $69731.1.4$   $69831.2$   $V020$ 69831.2.1 69831.2.2 69831.2.3 Job 69931.2.4 IProgressService  $70031.3$   $V021$   $70131.4$ 图 70231.4.1 程序直接调用方式(V022) 70231.4.2 控制台的扩展点(V023) 703第32章 RCP项目的打包与发行(V024) 70632.1 使用product文件配置和导出项目 70632.1.1 创 建product文件 70632.1.2 修改product文件的"概述" 页 70732.1.3 修改product文件的"启动程序" 70832.1.4 product " "70832.1.5 Tab 70932.1.6 导出SMS项目 71032.2 处理RCP项目的运行错误 71132.3 在Java Web Start中使用RCP 71332.3.1 WebRCP 71332.3.2 WebRCP SMS 71332.3.3 ,查看WebRCP效果 71532.4 Java Web Start的证书 71532.4.1 生成证书 71532.4.2 用证书 webrcp.jar 71632.4.3 716 33 71833.1 71833.2 RCP 71933.3

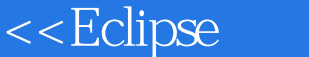

71933.4 **jar** 72033.5 V025 72033.5.1  $72133.52$   $72133.5.3$ PluginNavigatorEntry 72133.5.4 72233.5.5 72333.5.6 orderna to the to the veb the veb web web to the vool to the method of the veb to the veb to the veb to the veb to the veb to the veb to the veb to the veb to the veb to the veb to the veb to the veb to the veb to the veb 22534.2 Tomcat 72534.2.1 Tomcat 72634.2.2 Tomcat 72634.2.3 Tomcat 72734.3 Lomboz 72834.3.1 Lomboz 72834.3.2 Lomboz 72834.3.3 Lomboz 72934.3.4 Lomboz 73034.5 JSP HelloWorld 73034.5.1 Web 73034.5.2 JSP 73234.5.3 web.xml 73234.5.4 Lomboz Tomcat 73334.5.5 73534.6 Tomcat 73534.6.1 JDBC 73534.6.2 Tomcat  $7353463$  Tomcat context.xml  $7363465$  736 35 JSP+JavaBean VOO2 73935.1 JavaBean 73935.1.1 AbstractDbOperate  $73935.1.2$  ConnectManager  $74035.1.3$  Constants 74035.1.4 SmsFactory 74135.2 JSP 74135.2.1 74135.2.2 JSP 74235.2.3 JSP 74235.2.4 JSP 745 36 Eclipse Struts 74736.1 Struts 74736.1.1 74736.1.2 74836.2 Struts V003 74936.2.1 Struts 74936.2.2<br>75136.3 Dreamweaver Struts 75736.3.1 Struts  $75136.3$  Dreamweaver Struts  $75736.3.1$  Struts 75736.3.2 Struts Dreamweaver 75836.3.3 75836.4 入struts-config.xml 75936.4.1 页面转发 75936.4.2 项之动态ActionForm 76036.4.3 项 76036.4.4 DispatchAction 76136.4.5 struts-config.xml 76236.4.6  $76236.5$   $76336.5.1$   $76336.5.2$   $V004$ 76436.6 Struts 77036.6.1 77036.6.2 771366.3 773 37 Eclipse Hibernate 77437.1 77437.1.1 77437.1.2 Hibernate 77537.1.3 77537.2 Hibernate 77637.2.1 77637.2.2 77737.3 Hibernate VOO5 77737.3.1 Hibernate hibernate.cfg.xml 77737.3.2 XML model.hbm.xml 77837.3.3 HibernateUtil 77937.3.4 GradeManager 78037.3.5 创建hibernateTest.jsp 78137.3.6 总结及实践建议 78237.4 继续深入使用Hibernate(V006) 78237.4.1  $78337.42$  78337.4.2 PbOperate 78837.5 V007 79037.5.1  $79037.5.2$  DbOperate  $79037.5.3$  userList.jsp 79137.5.4 Struts 3ruts-config.xml action 79237.5.5 UserForm 79237.5.6 UserAction 79337.5.7 modifyUser.jsp 79537.6 Tomcat V008 79637.7 Web 79637.8 Hibernate 79737.8.1  $XML$   $V009$   $79737.82$  Hibernate Tools 798

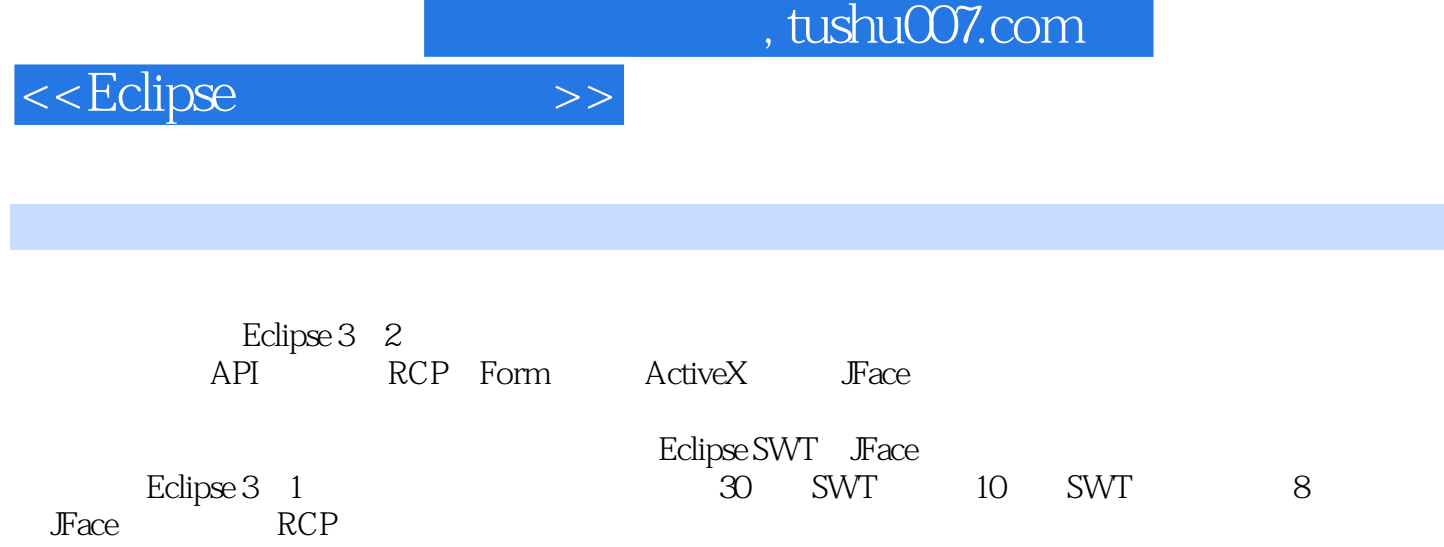

本书适合有一定开发基础的读者阅读,尤其适合Eclipse开源爱好者、插件开发人员以及富客户端开发

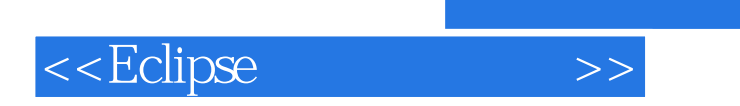

 $,$  tushu007.com

本站所提供下载的PDF图书仅提供预览和简介,请支持正版图书。

更多资源请访问:http://www.tushu007.com